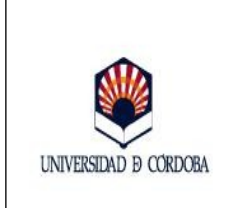

Servicio/Unidad: **Área de Recursos Humanos**

**Fecha:** 24-01-2012 **Edición:** 01 **COD**:

SPD-N3-18-M

**Aprobado por**:

# PROTOCOLO CONTROL DE PRESENCIA

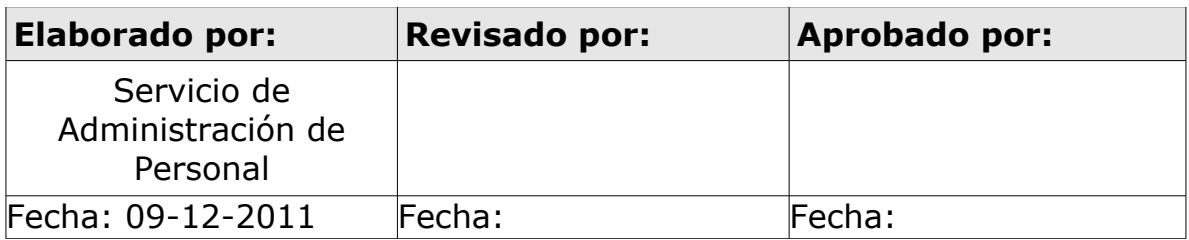

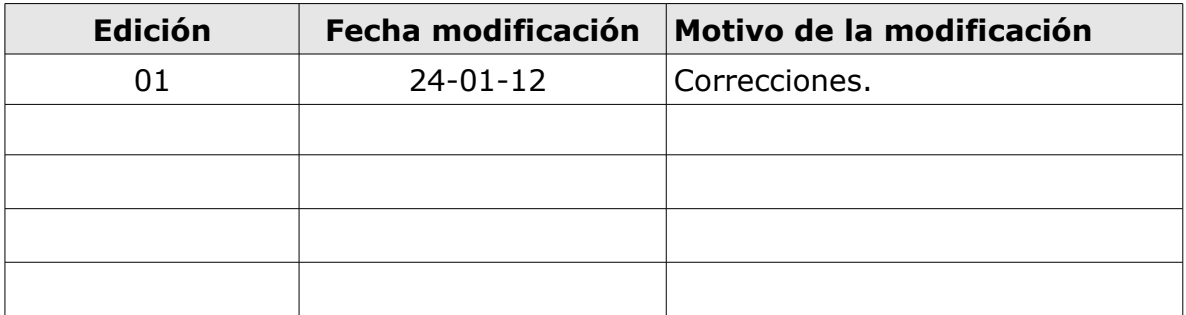

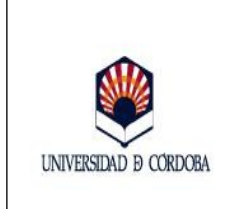

Servicio/Unidad: Área de Recursos Humanos

Aprobado por:

# <span id="page-1-2"></span><span id="page-1-1"></span><span id="page-1-0"></span>**ÍNDICE**

<span id="page-1-3"></span>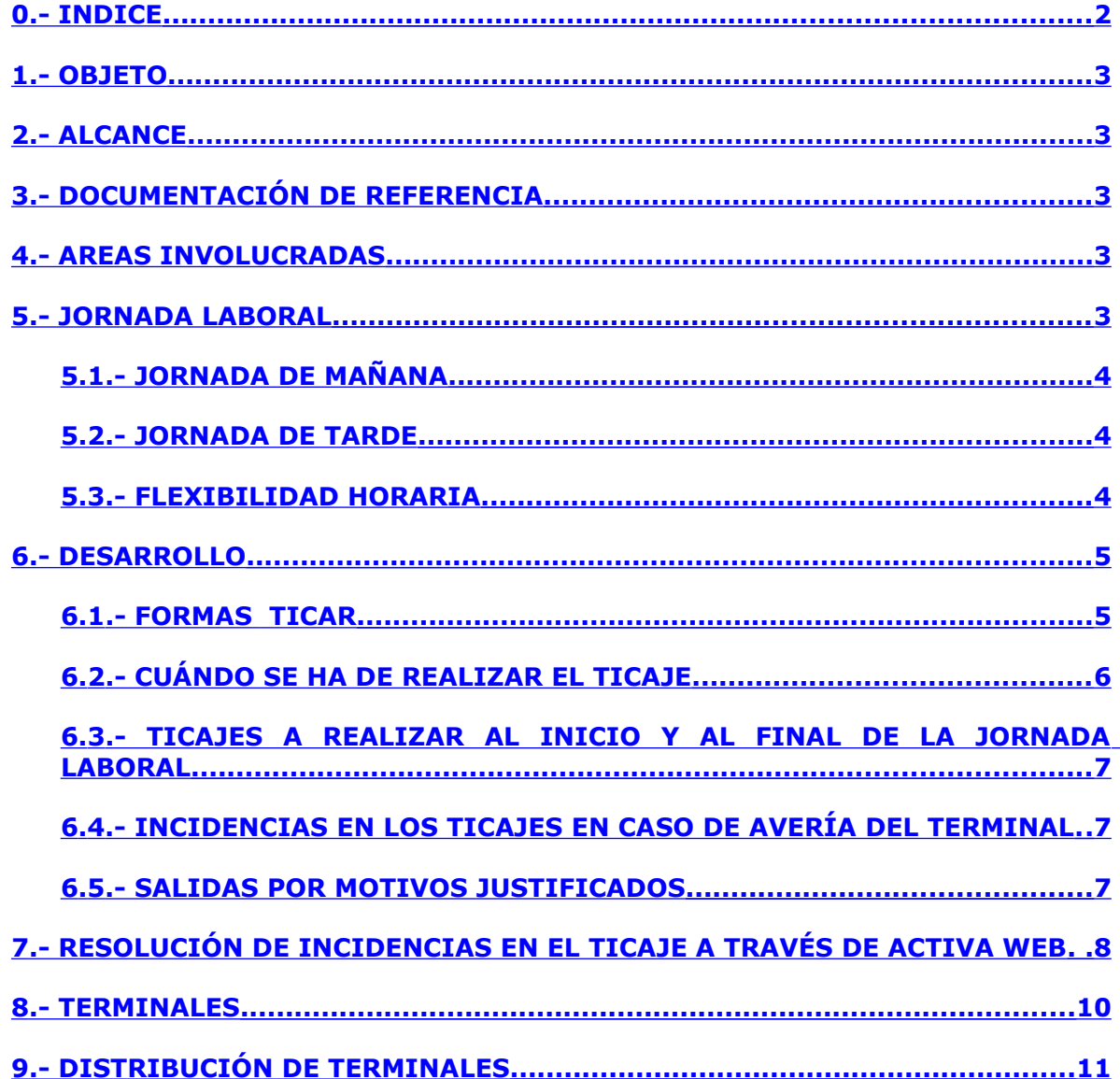

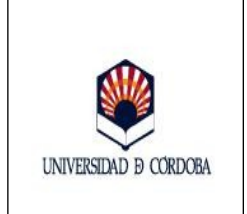

Servicio/Unidad: **Área de Recursos Humanos**

**Fecha:** 24-01-2012 **Edición:** 01 **COD**:

SPD-N3-18-M

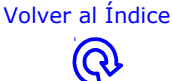

**Aprobado por**:

# PROTOCOLO CONTROL DE PRESENCIA

#### **(Elaborado por el Área de Recursos Humanos en cumplimiento de lo acordado en Mesa General de Negociación de la Universidad de Córdoba, en su sesión de 18-10-2011. En sesión de 28/10/11, el Sr. Gerente informó de su confección.)**

## <span id="page-2-4"></span>**1.- OBJETO**

Este procedimiento operativo tiene como finalidad la regulación del sistema de control de presencia del Personal de Administración y Servicios de la Universidad de Córdoba.

# <span id="page-2-3"></span>**2.- ALCANCE**

Este procedimiento operativo será de obligado cumplimiento para el Personal de Administración y Servicios de la Universidad de Córdoba.

# <span id="page-2-2"></span>**3.- DOCUMENTACIÓN DE REFERENCIA**

- Acuerdos de Homologación Personal de las Universidades Publicas de Andalucía
- IV Convenio Colectivo del Personal Laboral de las Universidades Públicas de Andalucía.

# <span id="page-2-1"></span>**4.- ÁREAS INVOLUCRADAS**

El presente procedimiento operativo afecta a todas las áreas, centros, departamentos, unidades, secciones o servicios de la Universidad de Córdoba.

## <span id="page-2-0"></span>**5.- JORNADA LABORAL**

La jornada laboral será de 35 horas semanales.

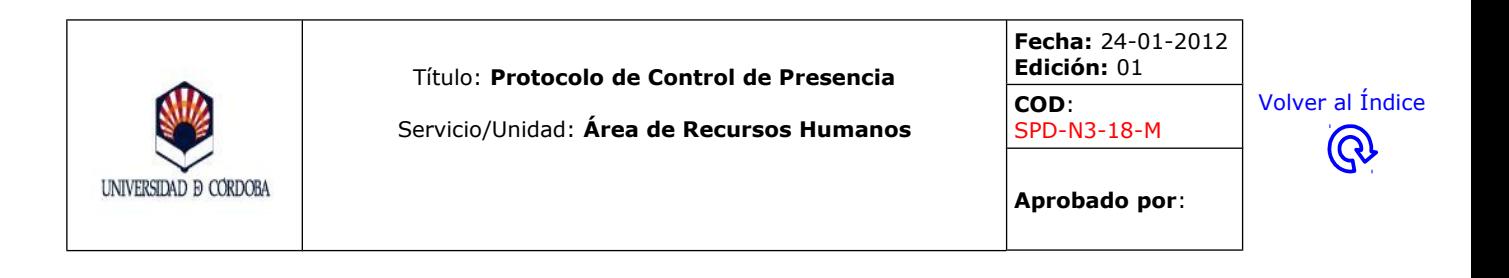

## <span id="page-3-2"></span>**5.1.- Jornada de mañana.**

Con carácter general, será de 8:00 a 15:00 horas. En periodos de aplicación del horario reducido, será de 9:00 a 14:00 horas.

#### <span id="page-3-1"></span>**5.2.- Jornada de tarde.**

Con carácter general, será de 15:00 a 22:00 horas. En periodos de aplicación del horario reducido, será de 14:00 a 19:00 horas.

#### <span id="page-3-0"></span>**5.3.- Flexibilidad horaria**

El tiempo de presencia obligatoria en el puesto de trabajo, en función de los turnos, es el siguiente: de 9 a 14 horas (turno mañana), de 16 a 21 (turno de tarde).

El tiempo flexible comprende el resto de la jornada hasta completar las treinta y cinco horas semanales. Las horas no trabajadas en los periodos de 8:00 a 9:00 y de 14:00 a 15:00 horas (turno mañana) y 15:00 a 16:00 y de 21:00 a 22:00 horas (turno tarde) tendrán el carácter de ausencias recuperables.

A los efectos de recuperar las horas declaradas como ausencias recuperables o compensables, que superen semanalmente las 2 horas y 30 minutos, el trabajador podrá prestar servicios fuera de su jornada laboral, previo acuerdo con su responsable funcional y en función de las necesidades del servicio. Para el caso de que dichas ausencias no superen las 2 horas y 30 minutos, dicha recuperación podrá realizarse a través del exceso en media hora sobre la jornada diaria de trabajo.

En aquellos servicios en que por sus características no sea posible una jornada flexible para todo el personal se mantendrá el servicio necesario en los correspondientes intervalos.

En las Conserjerías deberá asegurarse la continuidad entre los distintos turnos de trabajo.

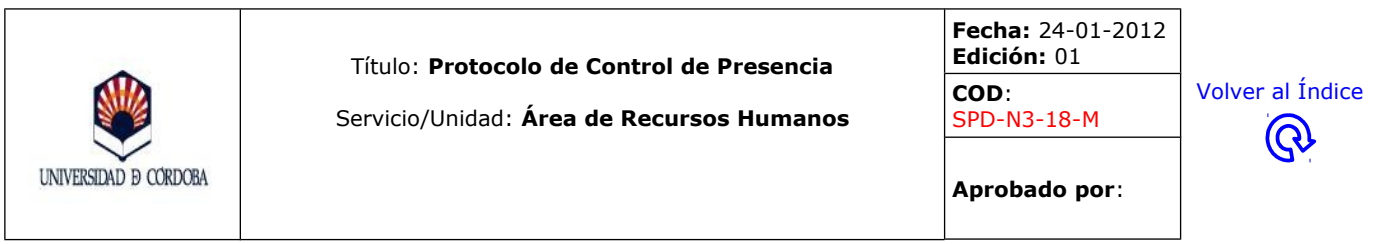

La flexibilidad horaria podrá modificarse por necesidades del servicio y, en consecuencia, se establecerán servicios mínimos para cubrirlos.

En los casos de trabajo fuera del horario normal, recuperación y compensación de horas, entre la hora de salida de la jornada normal de trabajo y la hora de inicio de los servicios extraordinarios o recuperación, deberán transcurrir, al menos, 1 hora.

# <span id="page-4-1"></span>**6.- DESARROLLO**

Ante la implantación del Sistema de Control Presencia al Personal de Administración y Servicios de la Universidad de Córdoba y con el fin de determinar el procedimiento a seguir para su utilización, esta Gerencia dicta la siguiente Instrucción:

#### <span id="page-4-0"></span>**6.1. Formas de ticar.**

Para poder ticar es IMPRESCINDIBLE estar dado de alta en el sistema y sólo se podrá ticar en el terminal al que quede asignado.

- ➢ **Con la TARJETA UNIVERSITARIA (sólo hasta el 31/12/2011)**
- ➢ **Con la LECTURA DE LA PALMA DE LA MANO (recomendado hasta el 31/12/2011 y OBLIGATORIO desde 01/01/2012))**

Con carácter general, la forma de utilizar el terminal para realizar los ticajes es la siguiente:

## **PARA TICAR con la lectura de la PALMA DE LA MANO:**

− Habrá de colocar la palma de la mano sobre el lector (si se produce la identificación de la misma), aparecerá en la pantalla el nombre completo y el DNI del trabajador, así como 2 recuadros: uno para ticar de ENTRADA y otro para ticar de SALIDA y un tercero que representa una puerta (dicho icono se utilizaría en el caso de haber puesto la palma de la mano en el terminal sin que

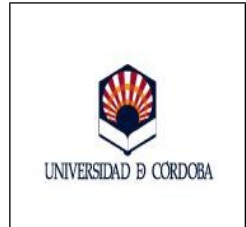

Servicio/Unidad: **Área de Recursos Humanos**

**Fecha:** 24-01-2012 **Edición:** 01

SPD-N3-18-M

**COD**:

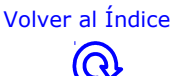

**Aprobado por**:

se tuviera que efectuar ningún ticaje para que no quede reflejado que se ha ticado).

- − El tiempo de respuesta de identificación es más o menos de 3 segundos.
- − Una vez ticado Entrada o Salida, si el ticaje se ha realizado correctamente, el terminal emitirá un pitido y esperaremos que nuestros datos desaparezcan de la pantalla.

# **IDENTIFICIÓN PALMA DE LA MANO +TICAJE en ENTRADA o en SALIDA**

# **PARA TICAR con la lectura de la TARJETA UNIVERSITARIA:**

- − Insertar la tarjeta universitaria en el lector de tarjetas y una vez insertada la misma, transcurridos unos segundos (si se produce la identificación de la misma), aparecerá en la pantalla el nombre completo y el DNI del trabajador, así como 2 recuadros: uno para ticar de ENTRADA y otro para ticar de SALIDA y un tercero que representa una puerta (dicho icono se utilizaría en el caso de haber insertado la tarjeta universitaria en el terminal sin que se tuviera que efectuar ningún ticaje para que no quede reflejado que se ha ticado).
- − El tiempo de respuesta de identificación es más o menos de 3 segundos.
- − Una vez ticado Entrada o Salida, si el ticaje se ha realizado correctamente, el terminal emitirá un pitido y esperaremos que nuestros datos desaparezcan de la pantalla.

## **IDENTIFICIÓN PALMA DE LA MANO + TICAJE en ENTRADA o en SALIDA**

## <span id="page-5-0"></span>**6.2.- Cuándo se ha de realizar el ticaje.**

Al inicio y al final de la jornada laboral es obligatorio para todo el PAS proceder a los correspondientes ticajes.

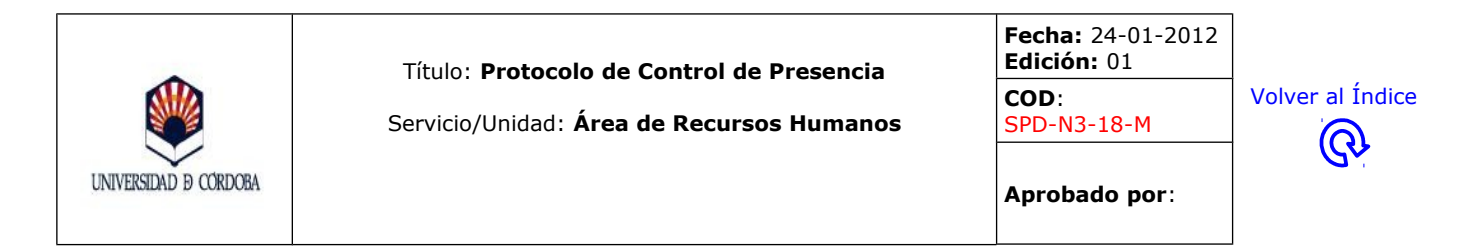

Cualquier incidencia en el momento del ticaje que impida realizar el mismo debe ser comunicado mediante correo electrónico a la siguiente dirección [controlhorario@uco.es.](mailto:controlhorario@uco.es)

#### <span id="page-6-2"></span>**6.3.- Ticajes a realizar al inicio y al final de la jornada laboral.**

Se ha de realizar el ticaje al inicio y al final de la jornada laboral y en caso de salidas justificadas según la siguiente secuencia:

A la Entrada se realizará:

#### **"IDENTIFICACIÓN PALMA DE LA MANO + ENTRADA"**

A la Salida se realizará:

# **"IDENTIFICACIÓN PALMA DE LA MANO + SALIDA"**

#### <span id="page-6-1"></span>**6.4.- Incidencias en los ticajes en caso de avería del terminal.**

Se comunicarán los ticajes al CONTROL DE PRESENCIA en formato papel, mediante el MODELO DE PARTE DE INCIDENCIAS correspondiente (publicado en la página web del Servicio de Personal - Control de Presencia) en la siguiente dirección:

#### **[http://www.uco.es/gestion/laboral/images/laboral/control](http://www.uco.es/gestion/laboral/images/laboral/control-presencia/ImpresoParteDeIncidencias.pdf)[presencia/ImpresoParteDeIncidencias.pdf](http://www.uco.es/gestion/laboral/images/laboral/control-presencia/ImpresoParteDeIncidencias.pdf)**

indicando en el mismo los datos siguientes:

- − NOMBRE Y APELLIDOS
- − MOTIVO/CAUSA (avería terminal)
- − FECHA
- − *HORA de ENTRADA y SALIDA*

#### <span id="page-6-0"></span>**6.5.- Salidas por motivos justificados.**

Las salidas que se realicen deberán contar con la autorización previa de los distintos responsables funcionales.

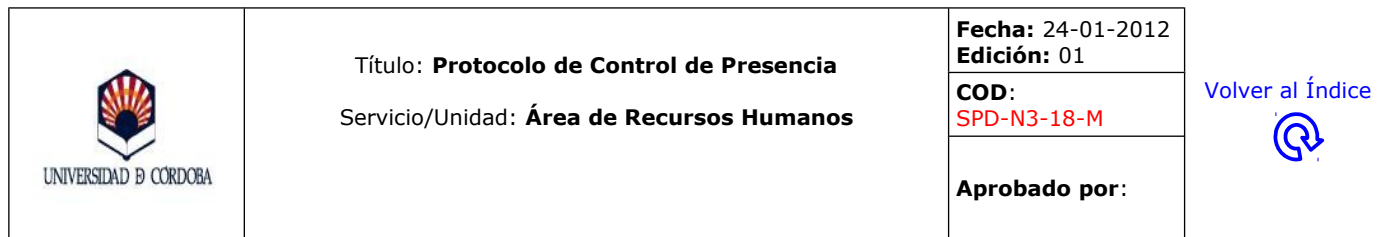

Próximamente se irán implementando en el sistema de Activa Web diferentes motivos de salidas para su tramitación electrónica.

## <span id="page-7-0"></span>**7.- RESOLUCIÓN DE INCIDENCIAS EN EL TICAJE A TRAVÉS DEL PROGRAMA ACTIVA WEB:**

Recomendamos la consulta del manual publicado sobre la aplicación Activa Web y que se encuentra en la siguiente dirección:

#### **[http://www.uco.es/gestion/laboral/images/laboral/control](http://www.uco.es/gestion/laboral/images/laboral/control-presencia/ManualUsuariosControlPresencia.pdf)[presencia/ManualUsuariosControlPresencia.pdf](http://www.uco.es/gestion/laboral/images/laboral/control-presencia/ManualUsuariosControlPresencia.pdf)**

- Cualquier incidencia en el momento del ticaje que impida realizar el mismo debe ser comunicado mediante correo electrónico a la siguiente dirección [controlhorario@uco.es](mailto:controlhorario@uco.es) y hasta el 31/12/2011 se podrá realizar con la tarjeta universitaria hasta tanto se solucione.

En cualquier caso también se podrá realizar a través de la aplicación activa web, de la siguiente forma:

a) Acceder al apartado de gestión de solicitudes de activa web y elegir en el desplegable del apartado TIPO la opción que se desee (EFT Falta de ticaje de entrada; SFT Falta de ticaje de salida).

b) Elegir el día en el apartado de fecha. Debe ser la misma la fecha inicial que la final.

c) Se debe introducir la hora del ticaje que se realizó de forma correcta (si no se recuerda se puede consultar a través de la opción consulta de histórico de fichados) y se deberá introducir la hora del ticaje olvidado.

d) El superior deberá autorizar dicho ticaje en cuyo momento quedará regularizado. Si se presta servicios en puestos en los que el Superior es un PDI se deberá imprimir previamente dicha solicitud que debe ser firmada por el Superior y

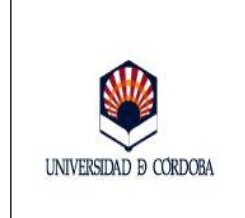

Servicio/Unidad: **Área de Recursos Humanos**

**Fecha:** 24-01-2012 **Edición:** 01 **COD**: SPD-N3-18-M

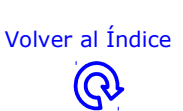

**Aprobado por**:

archivada por el interesado para una posible justificación que le pueda ser solicitada.

- Si, por error, se tica de entrada en lugar de salida o viceversa debe actuarse de la siguiente forma:
	- a) Si el error es advertido en el momento del ticaje:

Si el error es que correspondiendo una entrada se tica como salida se puede volver a ticar inmediatamente de entrada quedando sin efecto el primer ticaje erróneo.

Si el error es que correspondiendo una salida se tica de entrada, en este caso no debe de ticarse de nuevo, sino tramitar una incidencia de falta de ticaje de salida.

b) Si el error no es advertido en el momento del ticaje:

Debe tramitarse una incidencia como falta de ticaje de entrada o salida de forma inmediata. Si pasados 5 días no se ha tramitado la incidencia a través de la aplicación Activa Web la incidencia debe tramitarse obligatoriamente en formato papel con el Visto Bueno del superior/a y remitirlo al Servicio de Administración de Personal (Control de Presencia) para su validación.

- El trabajador tiene la obligación de ticar en el terminal habilitado a tal efecto. No obstante si, excepcionalmente, no se efectuase el ticaje un día (ni de entrada ni de salida) debe remitir al Servicio de Personal (Control Horario) un parte de incidencias con indicación del día y horas de entrada y salida y motivo del no ticaje que deberá estar visado por el Jefe inmediato.
- Si por alguna causa (ej. avería) no se pudiera ticar en el terminal se deberá actuar de la siguiente forma:

a) Si la imposibilidad de ticar afecta sólo a uno de los ticajes (entrada/salida) se actuará al día siguiente en la forma descrita para la falta de ticaje de entrada o salida.

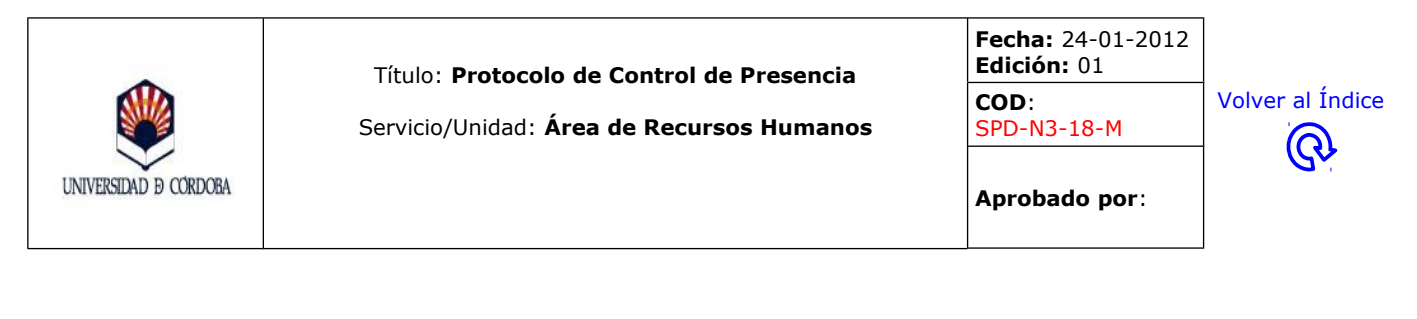

b) Si la imposibilidad de ticar afecta a ambos ticajes de un día o varios se actuara enviando un parte de incidencias bien diario o semanal si la imposibilidad afectara a varios días.

c) El mismo día que se advierta la imposibilidad de ticar se deberá comunicar tal circunstancia al correo [controlhorario@uco.es](mailto:controlhorario@uco.es)

## <span id="page-9-0"></span>**8.- TERMINALES**

Los terminales en los que se ha de realizar el ticaje están situados en los vestíbulos de los siguientes edificios: **(VER CUADRO AL FINAL DEL TEXTO)**

Los datos recogidos en relación con los patrones biométricos del personal estarán disponibles en los terminales indicados, queriendo esto decir que por razones organizativas, el ticaje se realizará en el terminal del edificio que se haya asignado al Departamento en que se preste servicios.

Los terminales instalados constan de:

- 1. Un lector donde se ha de colocar la palma de la mano que sirve para proceder a la identificación personal.
- 2. Una pantalla donde aparecerá el DNI y el nombre y apellidos del usuario.

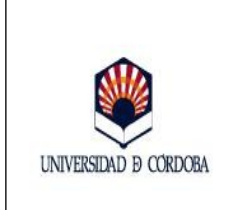

Servicio/Unidad: **Área de Recursos Humanos**

**Fecha:** 24-01-2012 **Edición:** 01 **COD**:

SPD-N3-18-M

[Volver al Índice](#page-1-0) $\bigcirc$ 

**Aprobado por**:

# **DISTRIBUCIÓN DE TERMINALES**

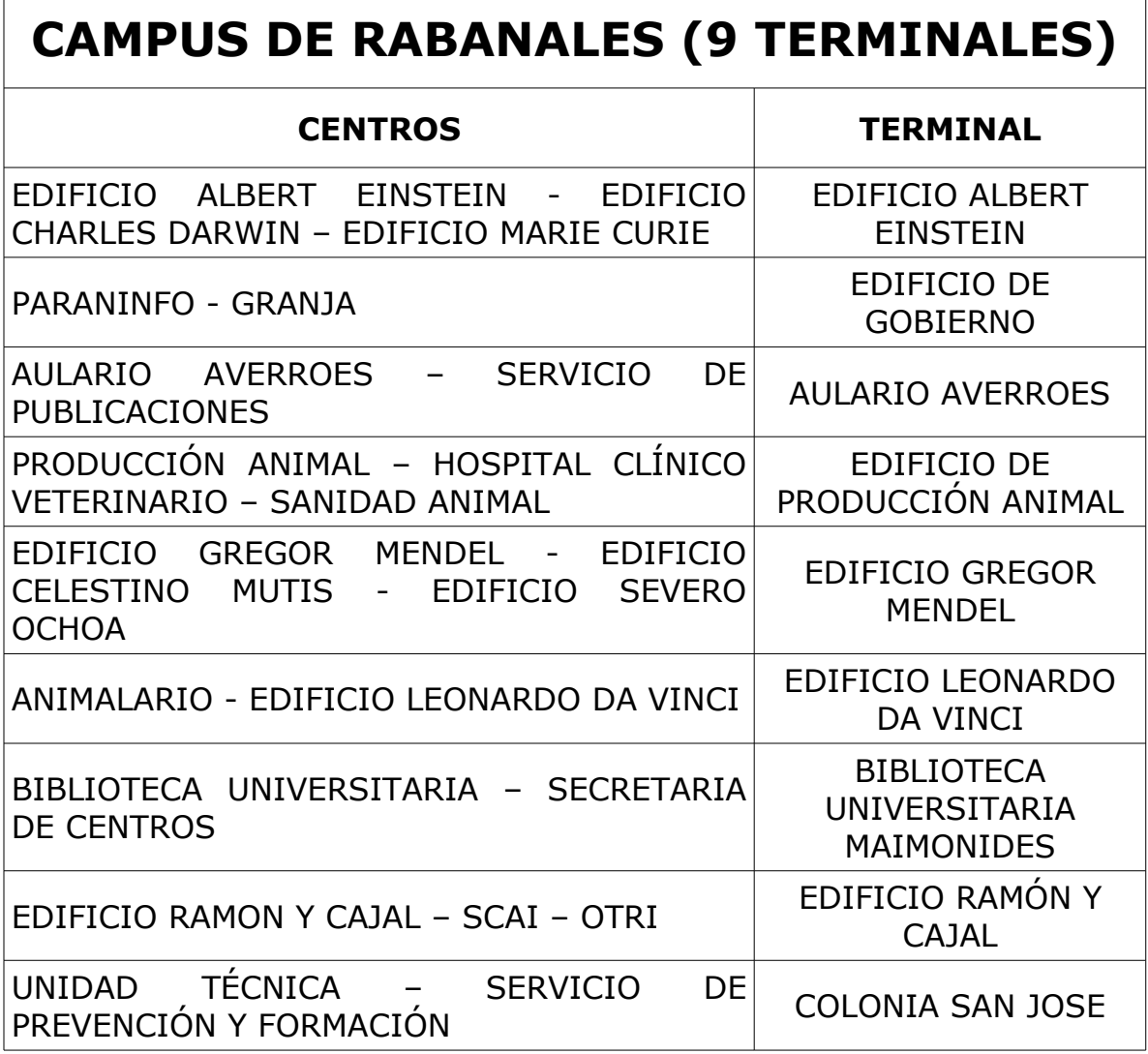

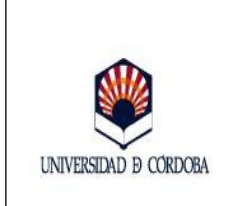

Г

Título: **Protocolo de Control de Presencia**

Servicio/Unidad: **Área de Recursos Humanos**

**Fecha:** 24-01-2012 **Edición:** 01 **COD**:

SPD-N3-18-M

[Volver al Índice](#page-1-0) $\widehat{\mathbb{Q}}$ 

**Aprobado por**:

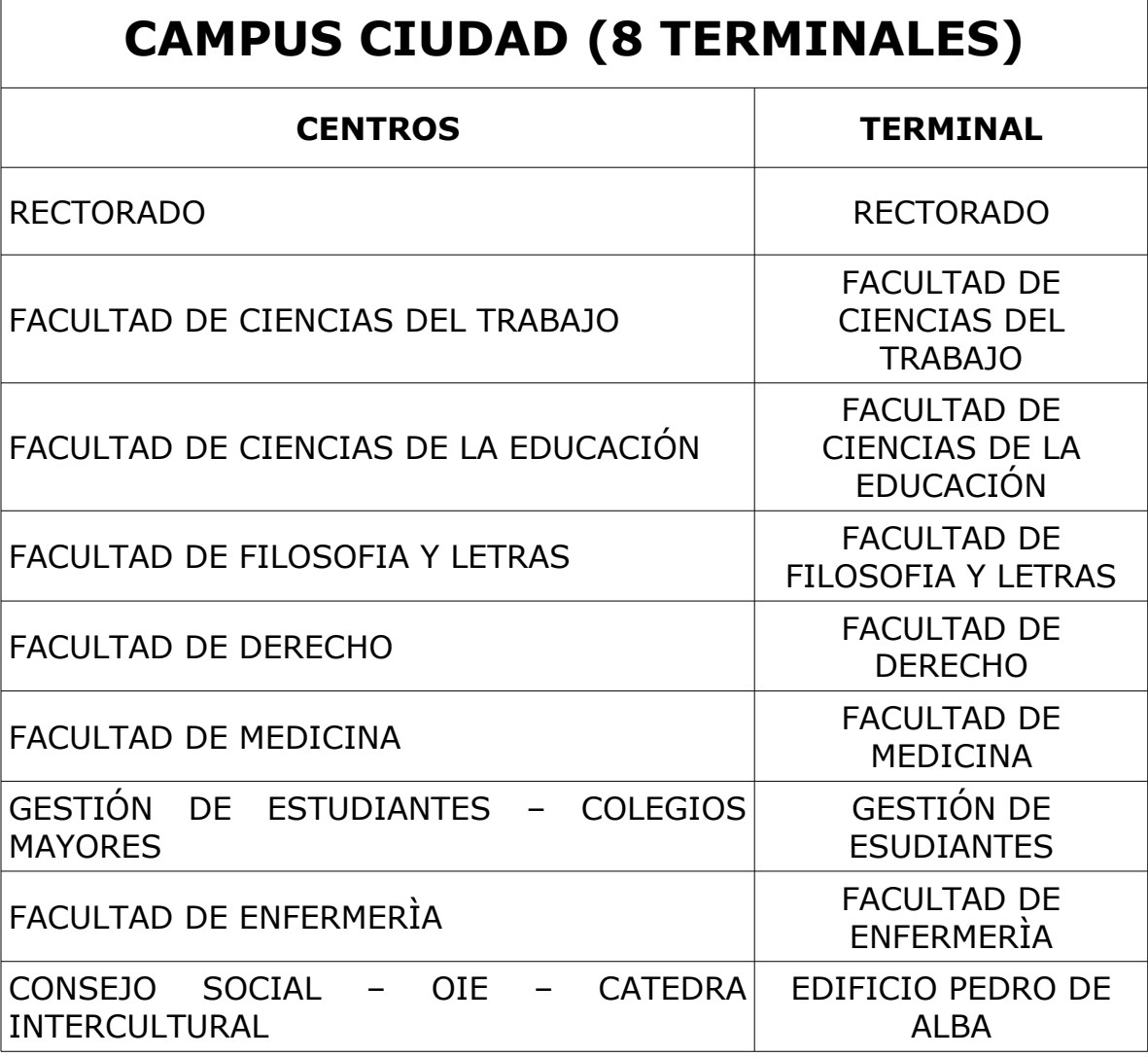

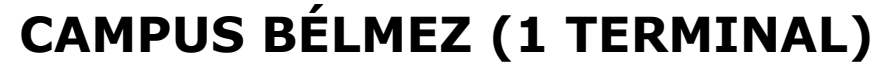

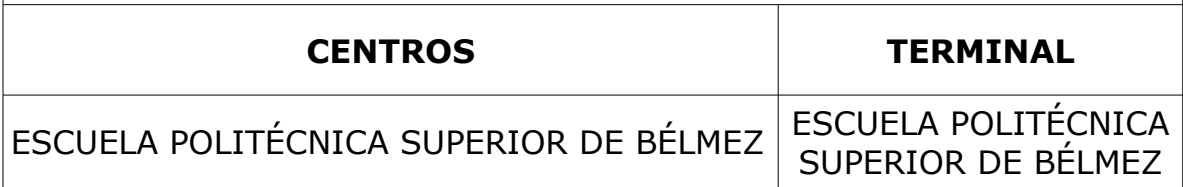